# Lab8. Text Processing Tools and Regular Expressions

Instructor: Murad Njoum

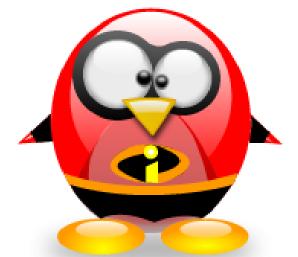

## **Objectives**

After completing this lab, the student should be able to:

- Identify and use filters as valuable text processing tools.
- Use simple regular expressions to make text processing more efficient

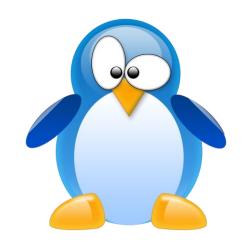

## **Text Processing using Filters**

In the pipes lab, we mentioned a group of commands called filters.

These are basically commands that take some input and then filter it to produce the requested <u>output without</u>

changing the original source of input. In this lab we will practice how to use some filters as useful tools for text processing

## Filters:

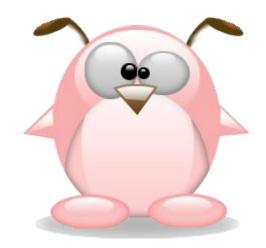

*head and tail*: used to display lines from the beginning or end of a given input respectively.

cat: used to view or concatenate files.

*grep*: used to extract certain rows (lines) from a given input. We will concentrate on the options -i, -l (EL), -v.

*cut*: used to extract certain columns from a given input. We will use the options -d, -f, and -c.

tr. translates (changes) a given input to a specified output

wc: used to count lines, words, or characters in a given input.

*sort*: used for sorting a given input. We will present the options -i, -o, -u, -n, -k, and -t. *sed*: used for stream editing (changing parts of an input to a specified output)

# Create Students file (using vi)

ah6:506:Ahmad\_Hamdan sh5:345:Suha HAMDAN rd7:427:Ribhi ahmad hr4:234:hamdan ribhi ad6:386:Arwa Ahmad ad5:285:ahmadi Ahmad

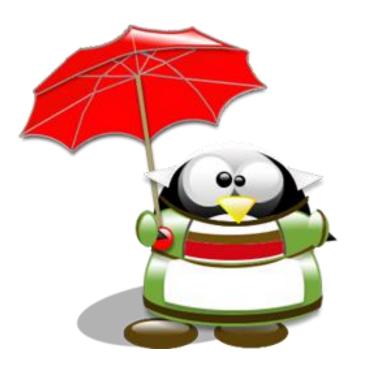

head -2 students

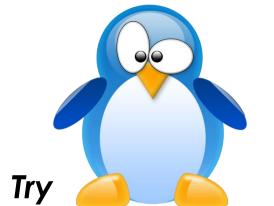

mnjoum@ubuntu:~\$ head -2 students

ah6:506:Ahmad\_Hamdan

sh5:345:Suha\_HAMDAN

**View first 2 lines** 

head -n 2 students

Or head -n +2 students

mnjoum@ubuntu:~\$ head -n 2 students

ah6:506:Ahmad\_Hamdan

sh5:345:Suha\_HAMDAN

Try

head -n -2 students

mnjoum@ubuntu:~\$ head -n -2 students

ah6:506:Ahmad\_Hamdan

sh5:345:Suha\_HAMDAN

rd7:427:Ribhi\_ahmad

hr4:234:hamdan\_ribhi

tail -3 students

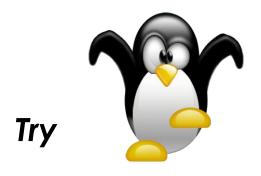

tail -n 3 students

Try

tail -n -3 students

#### mnjoum@ubuntu:~\$ tail -3 students

hr4:234:hamdan\_ribhi

ad6:386:Arwa\_Ahmad

ad5:285:ahmadi\_Ahmad

#### View last 3 lines from file

#### mnjoum@ubuntu:~\$ tail -n 3 students

hr4:234:hamdan\_ribhi

ad6:386:Arwa\_Ahmad

ad5:285:ahmadi\_Ahmad

#### Try

tail -n +3 students

#### mnjoum@ubuntu:~\$ tail -n +3 students

rd7:427:Ribhi\_ahmad

hr4:234:hamdan\_ribhi

ad6:386:Arwa\_Ahmad

ad5:285:ahmadi\_Ahmad

What command would you use to get the fourth line only from file students?

mnjoum@ubuntu:~\$ head -4 students | tail -1 hr4:234:hamdan\_ribhi

mnjoum@ubuntu:~\$ head -n 4 students | tail -n 1 hr4:234:hamdan\_ribhi

mnjoum@ubuntu:~\$ head -n +4 students | tail -n -1 hr4:234:hamdan\_ribhi

Note: default for value on n is 10

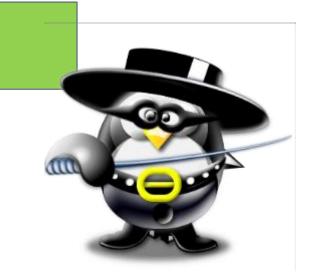

cat students

grep ahmad students

Join both cat and grep with pipes to get the same result as the

previous grep command:

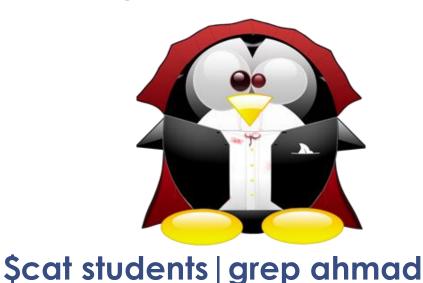

\$ cat students

\$ grep ahmad

ah6:506:Ahmad\_Hamdan

sh5:345:Suha\_HAMDAN

rd7:427:Ribhi ahmad

hr4:234:hamdan\_ribhi

ad6:386:Arwa\_Ahmad

ad5:285:ahmadi\_Ahmad

rd7:427:Ribhi ahmad

ad5:285:ahmadi\_Ahmad

#### students

rd7:427:Ribhi\_ahmad

ad5:285:ahmadi\_Ahmad

#### grep -i Ahmad students

#### mnjoum@ubuntu:~\$ grep -i ahmad students

ah6:506:Ahmad\_Hamdan

rd7:427:Ribhi\_ahmad

ad6:386:Arwa\_Ahmad

ad5:285:ahmadi\_Ahmad

-i: ignore-case

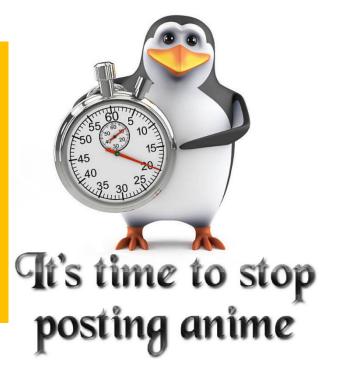

grep -l Ribhi \* (\*:means all files in current directory)

students

-I, --files-with-matches

Describe Output? Give a solution for this case? Try grep -L Ribhi \*

#### grep -v Ribhi students

#### grep -v Ribhi students

ah6:506:Ahmad\_Hamdan

sh5:345:Suha\_HAMDAN

hr4:234:hamdan\_ribhi

ad6:386:Arwa\_Ahmad

ad5:285:ahmadi\_Ahmad

-v, --invert-match

Invert the sense of matching, to select non-matching lines.

#### grep -iv hamdan students

#### grep -iv hamdan students

rd7:427:Ribhi\_ahmad

ad6:386:Arwa\_Ahmad

ad5:285:ahmadi\_Ahmad

cut -d: -f2 students

```
cut -d: -f2 students
506
345
427
234
386
285
```

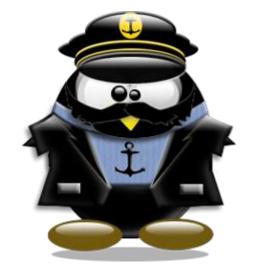

•

Q: What command would you use to get the last names for all users in file students:

cut -d : -f3 students | cut -d \_ -f2 Hamdan

HAMDAN

ahmad

ribhi

Ahmad

Ahmad

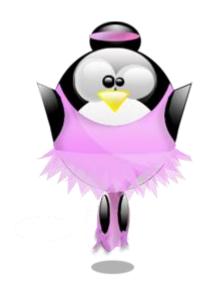

Q: What command would you use to get the first names of all users with

last name hamdan (all cases)

cut -d : -f3 students | grep -i \_hamdan | cut -d \_ -f1

Ahmad

Suha

ah6:506:Ahmad\_Hamdan

sh5:345:Suha\_HAMDAN

rd7:427:Ribhi\_ahmad

hr4:234:hamdan\_ribhi

ad6:386:Arwa\_Ahmad

ad5:285:ahmadi\_Ahmad

cut -c2,3 students

```
cut -c2,3 students
h6
h5
d7
r4
d6
d5
```

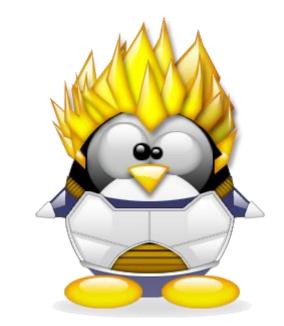

-c, --characters=LIST select only these characters

## Continue

 What command would you use to get the middle digit in the id numbers for all users with last name hamdan?

grep hamdan students | cut -d : -f2 | cut -c2

- tr "a-z" "A-Z" < students (Describe output)</li>
- What command would you use to get the first names (all in lower case) or all users that have the word ahmad (all cases) as part of their full name:

grep -i ahmad students | cut -d : -f3 | cut -d \_ -f1 | tr A-Z a-z

wc -l students

wc -l students 6 students

head -1 students | cut -d: -f3 | cut -d\_ -f2 | wc -c

7 count number of characters in last name of first student in the file students

same as previous, try with wc -w ,what does mean -w,-l,-c,-m

 What command would you use to count the number of files in your home directory?

Is | wc -l

sort students (Describe output)

alphabetical order

sort -o result students (What happened?)

alphabetical order save to result file

Try: sort -r result students or sort -r students > result

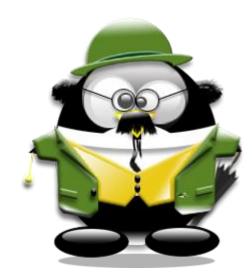

sort -k2 -t: -n students (Describe output)

#### sort -k2 -t: -n students

hr4:234:hamdan\_ribhi

ad5:285:ahmadi\_Ahmad

sh5:345:Suha\_HAMDAN

ad6:386:Arwa\_Ahmad

rd7:427:Ribhi\_ahmad

ah6:506:Ahmad\_Hamdan

sort -k2 -t: -n students

-k2 : according to key 2 : Colum 2

-t: sperator (:)

-n: compare according to string numerical value

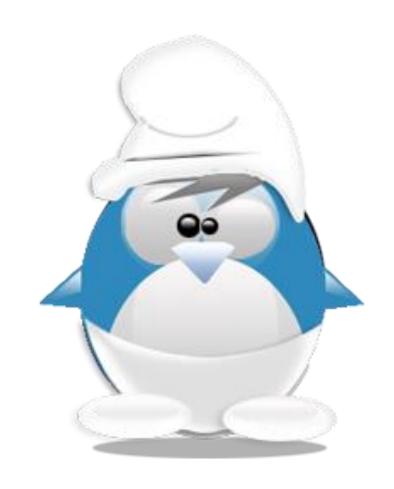

 What command would you use to list all the last names of users in file students sorted based on lower case letters and without repetition

cut -d: -f3 students | cut -d \_ -f2 | sort -f -u

-f: fold lower case to upper case characters

-u :unique

sed 's/ahmad/damha/' students

#### sed s/ahmad/damha/ students

ah6:506:Ahmad\_Hamdan

sh5:345:Suha\_HAMDAN

rd7:427:Ribhi\_damha

hr4:234:hamdan\_ribhi

ad6:386:Arwa\_Ahmad

ad5:285:damhai\_Ahmad

 What is different when we run the same command with the i (ignore case) option, as follows: sed 's/ahmad/damha/i' students

#### sed s/ahmad/damha/i students

ah6:506:damha\_Hamdan

sh5:345:Suha\_HAMDAN

rd7:427:Ribhi\_damha

hr4:234:hamdan\_ribhi

ad6:386:Arwa\_damha

ad5:285:damhai\_Ahmad

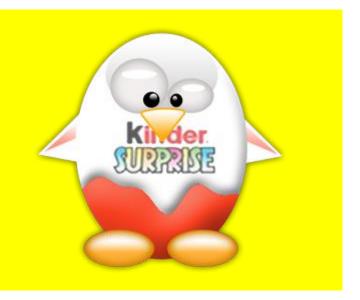

What is different when we run the same command with the g (global) option, as follows:

sed 's/ahmad/damha/ig' students

sed s/ahmad/damha/ig students

ah6:506:damha\_Hamdan

sh5:345:Suha\_HAMDAN

rd7:427:Ribhi\_damha

hr4:234:hamdan\_ribhi

ad6:386:Arwa\_damha

ad5:285:damhai\_damha

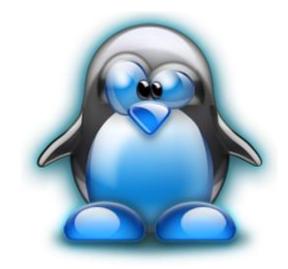

Here the "s" specifies the substitution operation. The "/" are delimiters.

SED command in UNIX is <u>stands for stream editor</u> and it can perform lot's of function on file like, <u>searching</u>, <u>find and replace</u>, <u>insertion or deletion</u>.

Though most common use of SED command in UNIX is for substitution or for find and replace. By using SED you can edit files even without opening it, which is much quicker way to find and replace something in file, than first opening that file in VI Editor and then changing it.

- •SED is a powerful text stream editor. Can do insertion, deletion, search and replace(substitution).
- •SED command in <u>Unix supports regular</u> expression which allows it

## Regular Expressions

 Some of the filters mentioned above such as grep and sed may use what we call regular expressions to be more powerful and precise. To get more information about the power and extent of regular expressions, you can read the man pages using the command:

man regex

pattern\$: applied to a pattern if it is at the end of a given line.
 ^pattern: applied to a pattern if it is at the beginning of a given line.

[abc]: means a or b or c

[^abc]: means all characters except a, b, or c.

### Command Cont...

- grep -i 'hamdan\$' students
- cut -d: -f3 students | grep -i '^ahmad'
- cut -d: -f3 students | cut -d\_ -f1 | grep -i '^ahmad\$'
- cut -d: -f1 students | grep a[dh][^6]
- cut -d: -f3 students | sed 's/\^ahmad/sameer/ig'
- sed 's/ahmad\$/Sameer/i' students

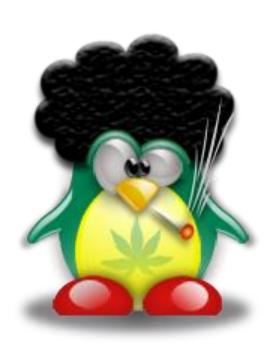

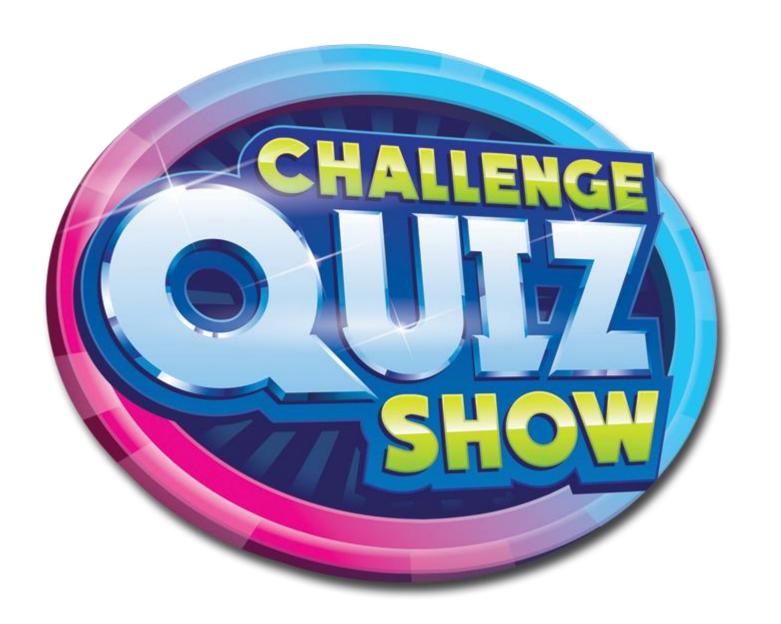

#### Instructor:Murad Njoum

#### Puzzle Quiz Game in class

#### **Directions:**

- 1. Quiz is practical (at your machine in lab).
- 2. It's open book or notes, internet not allowed.
- 3. <u>True run commands</u> are only accepted.
- 4. Points are:

- 1. 1 points
- 2. 2 points
- 3. 3 points
- 6. Time <u>expired</u> within 3 minutes, not extension allowed.
- 7. 1<sup>st</sup>, 2<sup>nd</sup> students whom complete the task will get <u>full</u> mark, others will loose marks (-1,-2,-3,...etc.)

(2 points) Display the default shell used by user root

grep ^root /etc/passwd | cut -d : -f7 | cut -d : -f2

(2 points) Display the number of files in directory /etc that end with the word .conf

Is /etc | grep .conf\$ | wc -l

(<u>1 points</u>) Print lines form 15-17 from /etc/passwd file?

head -n 17 /etc/passwd | tail -n 3

(2 points) List the login names for all users with the bash as their default shell.

grep bash\$ /etc/passwd | cut -d : -f1

# Questions: (use passwd file)

(3 points) Display the first names of all users whose last names end with the letter 'n' or 'm' (for all cases):

```
grep ^u1 /etc/passwd | cut -d : -f5 | grep -i [mn]$
```

(<u>3 points</u>) Display the last names of all the users sorted by their user id numbers (descending order)

```
grep ^u1 /etc/passwd | sort -r -k3 -t: -n | cut -d : -f5 | cut -d _ -f2
```

(3 points) Display all files in (etc) directory does not contain word passwd in these files page by page at screen

```
grep -L passwd /etc/* 2>outerror | more
```

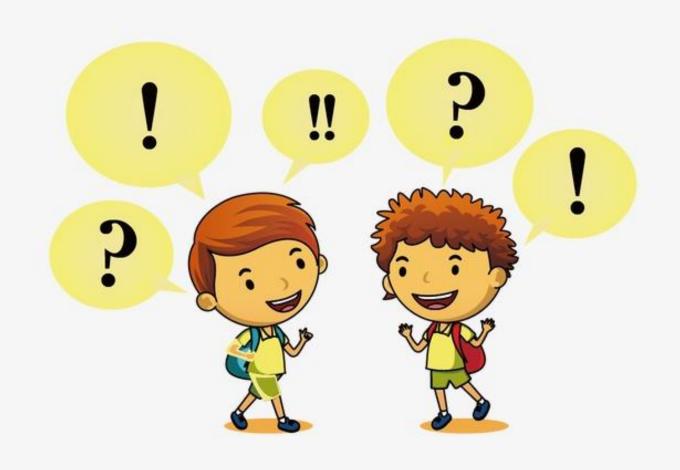

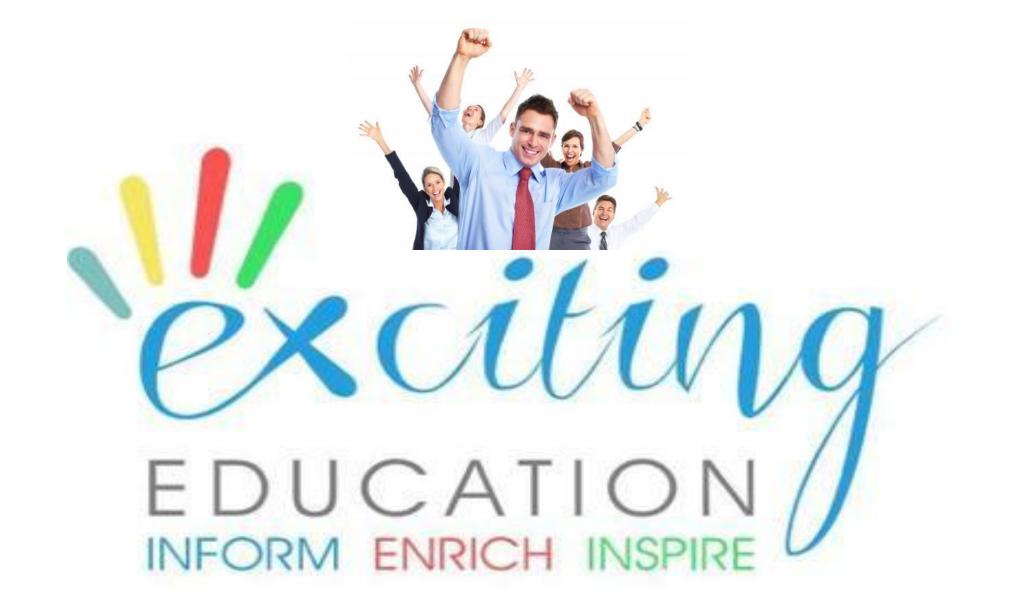